### CS 419: Computer Security

# Recitation: Project 2 Discussion February 24, 2022 Deadline: March 6, 2022

TA: Daniel Bittner, Xiaoxiao He Paul Krzyzanowski

© 2022 Paul Krzyzanowski. No part of this content, may be reproduced or reposted in whole or in part in any manner without the permission of the copyright owner.

## Assignment 6 (Project 2)

- This assignment has two parts
- This is an *individual* assignment
- Goal: use function interposition
	- Replace *readdir* and *time* functions in existing programs

## **Environment**

- You must do this assignment on a Linux platform
- It uses shared library preloading, which is not available on BSD, macOS, or Windows systems
- Your personal Linux system will probably be fine
	- But you are responsible to make sure it works on the Rutgers iLab machines

## **Environment**

Download p2.zip (see assignment on Canvas) and unzip it You will see

- **Makefile** you can use this to build the zip file for submitting your program
- **random** this is a demo of using LD\_PRELOAD to replace a function
- **hidefile** this is for Part 1
- **unexpire** this is for Part 2

## **Background**

LD PRELOAD is an environment variable that defines shared libraries that will be loaded & searched before any other libraries

- If a program needs to call a library function, this library will be checked first
- It's set as any shell environment variable:

```
export LD_PRELOAD=$PWD/mylib.so
```
### This will:

- Load the shared library \$PWD/mylib.so
	- \$PWD expands to the path of the current directory
- Check this library for any functions the program needs before checking other libraries

- We looked at this in class
- Here's a C program to print 10 random numbers

```
#include <time.h>
#include <stdio.h>
#include <stdlib.h>
int
main(int argc, char **argv)
\{int i;
    srand(time(NULL)); // seed the generator with the current time
    for (i=0; i < 10; i++)printf("d\n\cdot n", rand()8100);
    return 0;
}
```
random.c

#### If we compile and run it, we get:

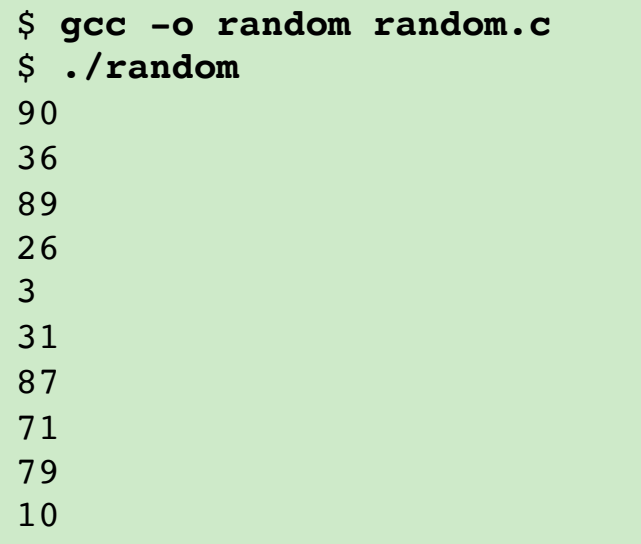

```
#include <time.h>
#include <stdio.h>
#include <stdlib.h>
int
main(int argc, char **argv)
{
     int i;
     srand(time(NULL));
     for (i=0; i < 10; i++)printf("%d\n", rand()%100);
     return 0;
}
```
random.c

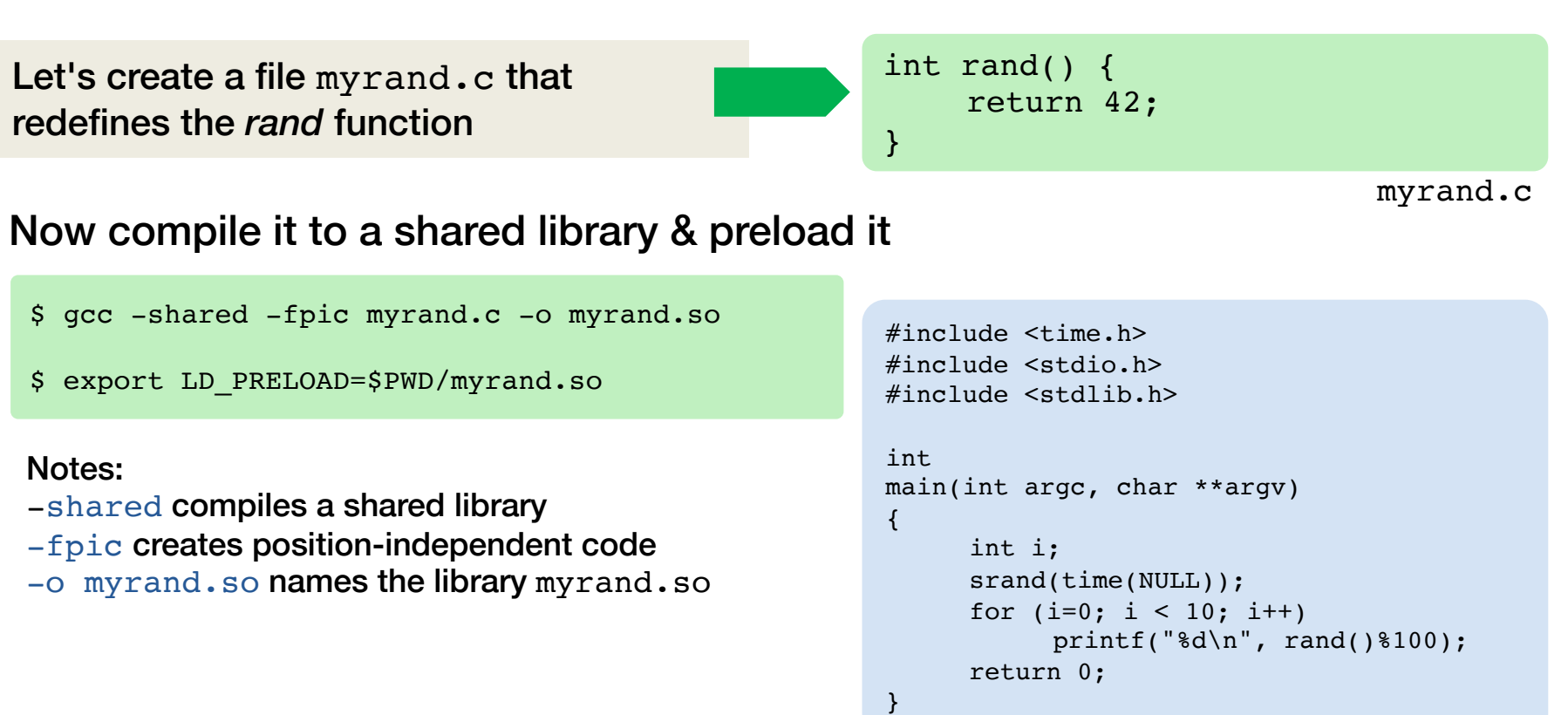

If we run the program again, it uses our function instead of the standard one

We did not have to recompile the program!

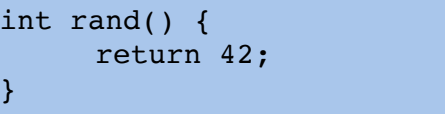

myrand.c

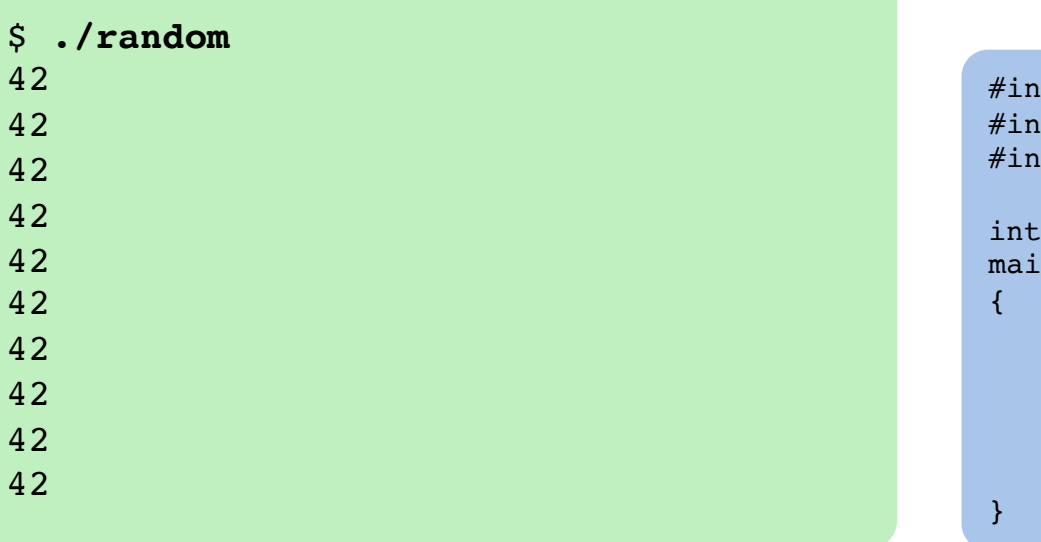

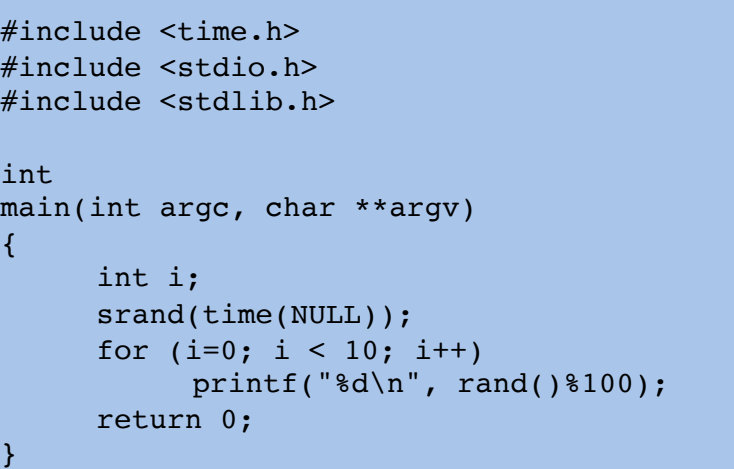

### Part 1: Goal

- Attackers sometimes try to hide their files on a system
	- The best way is by modifying the kernel but we usually do not have the ability to modify the kernel
- Instead, we will modify the *readdir* library function
	- This is used by most tools that need to read directory contents on Linux
	- Example: *ls, find, zsh, sh*
- We will create a new version of *readdir* that checks for a file name stored in the environment variable HIDDEN
	- If the file is in the directory, it will not be made visible to the program that's looking at files in the directory
	- If you know it exists, you can still run it or open it by specifying its path

Preload our library, which replaces the *readdir* function

\$ **export LD\_PRELOAD=\$PWD/hidefile.so**

### Use the  $ls$  command to list all the files in a directory

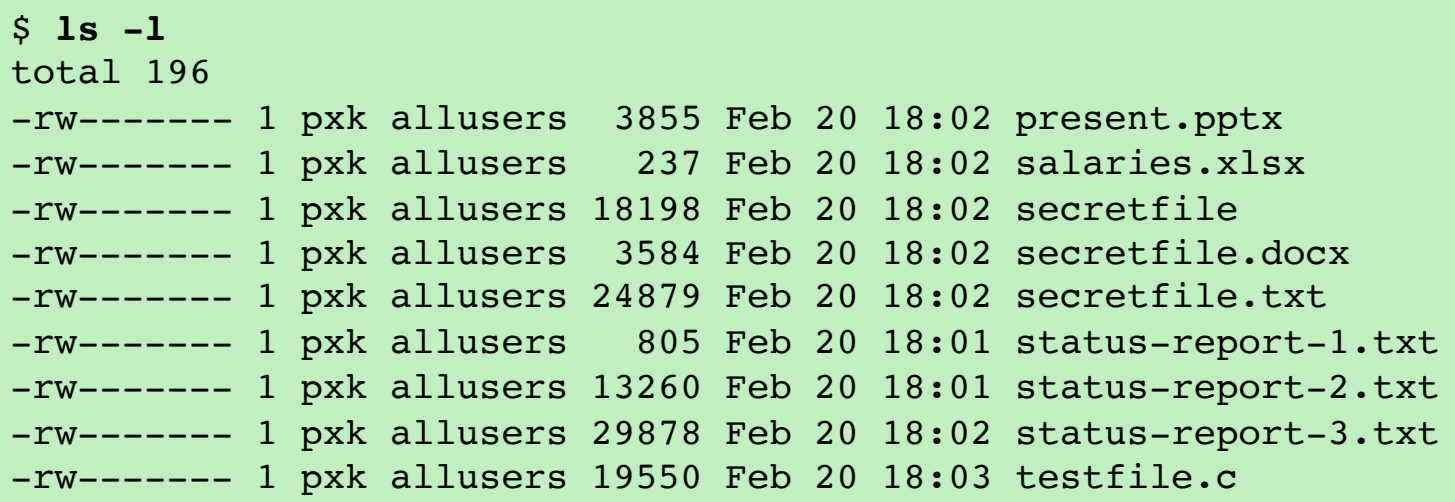

#### Set the file name that we want to hide

\$ **HIDDEN=secretfile.txt**

#### Run the ls command again: secretfile.txt is missing!

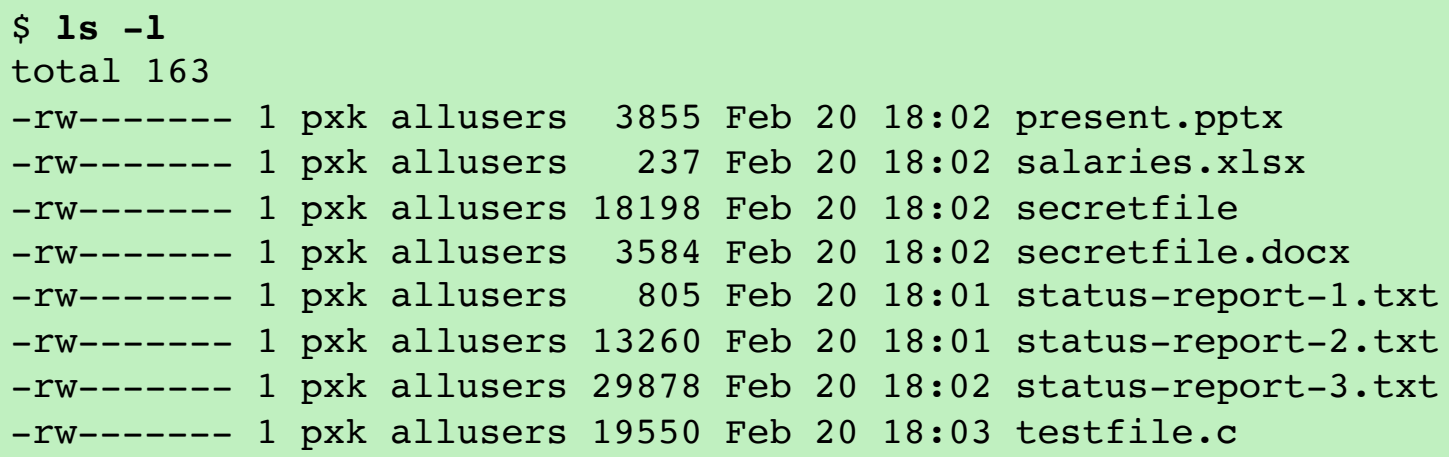

We can run another command, like *find* Secretfile.txt is still missing!

#### \$ **find .**

- ./status-report-1.txt
- ./present.pptx
- ./testfile.c
- ./status-report-3.txt
- ./salaries.xlsx
- ./secretfile
- ./status-report-2.txt
- ./secretfile.docx

If we change the file name that we want to hide

\$ **HIDDEN=status-report-1.txt**

#### And run the 1s command - status-report-1.txt is missing!

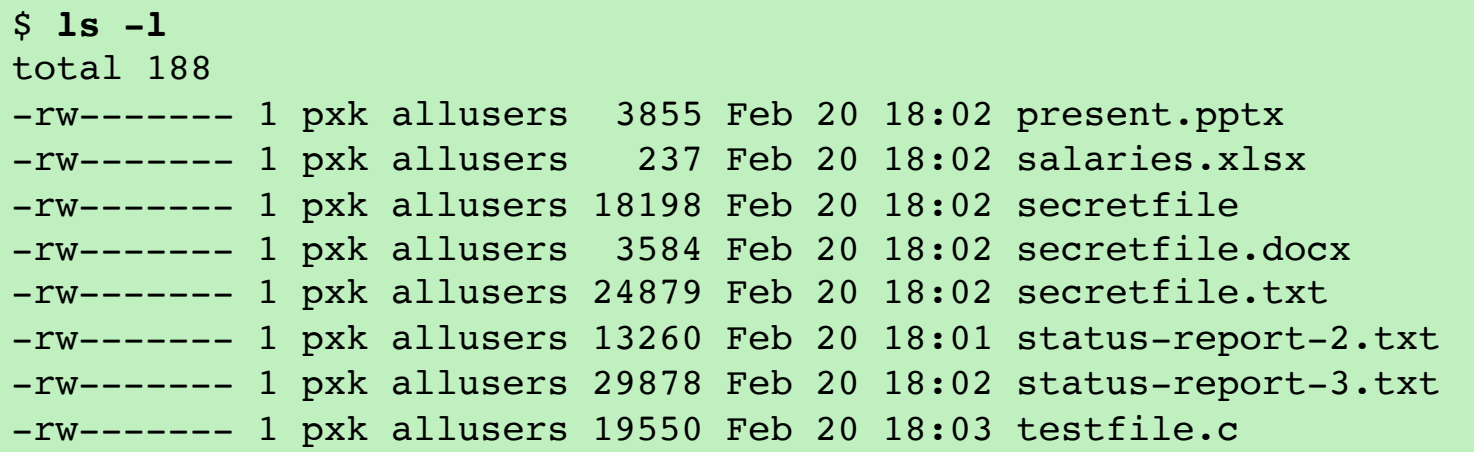

#### If we remove HIDDEN:

\$ **unset HIDDEN**

#### Then we can see all the files:

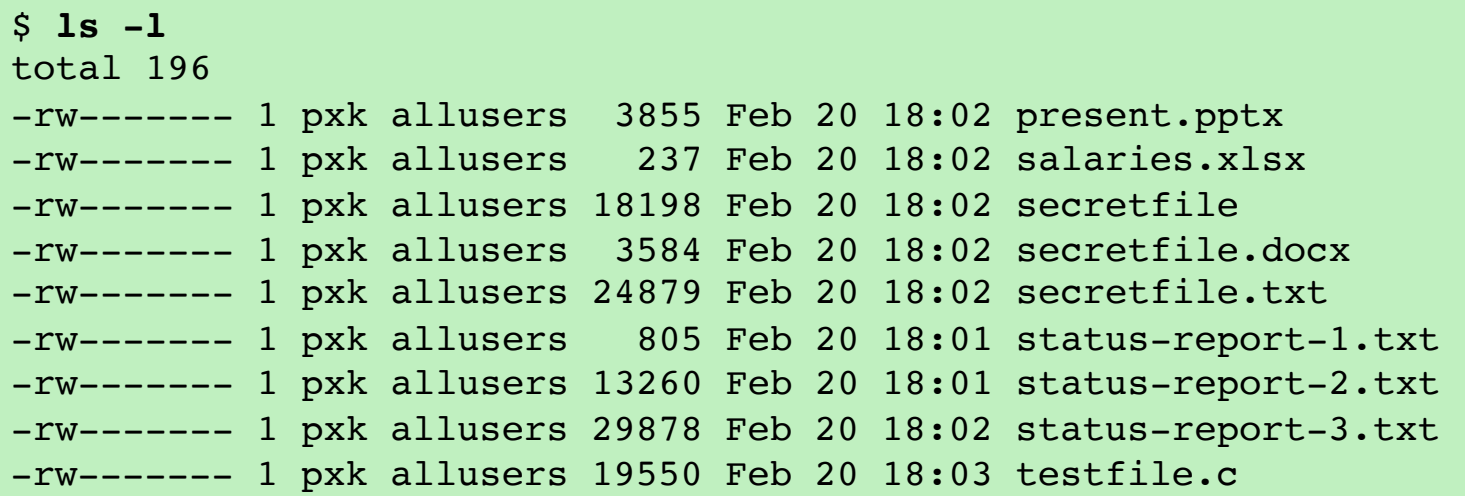

### How to do the assignment

- Write a version of *readdir* in hidefile.c
	- Same interface as the standard *readdir* look at the manual page
	- Each call to returns *readdir* one file
	- Call the REAL *readdir* function
	- If the file is the hidden file then do not return
		- Instead, call the REAL *readdir* function a second time to get the next file
- Run *make* to compile it (see assignment instructions)
- Set LD PRELOAD=\$PWD/hidefile.so and run a command like ls
	- See instructions
	- You can run **make test**

This will create some test files and set HIDDEN

## Things to know

- You still want to call the REAL *readdir* function inside yours
	- To do this, use the *ldsym* function to load and access the real version of the function from your library
	- Read the references in the assignment for instructions on how to use *ldsym*
- You need to read the value of the HIDDEN environment variable
	- You can get this with a call to **getenv**

## This is a small project!

- The implementation of hidefile.c will likely be <10 statements
- As always, develop and test incrementally
	- Make sure you understand and can use & run the *random* example
	- Put *printf* statements so you know that your *readdir* is being called
	- Version 0: don't test files just print a message and call the real *readdir*
	- Version 1: compare against a hard-coded name, such as "secret"
	- Version 2: get the environment variable and compare against that
	- Version 3: test make sure it works and works if HIDDEN is not set
	- Version 4: remove your *printf* statements

### Part 2

- You are given a Linux program called *unexpire*
	- Pretend this is an evaluation version of a program that has an expiration time coded into it
	- The program exits (expires) if the current date is after January 1, 2022
	- It also refuses to run with any date earlier than January 1, 2021.

### • GOAL:

You wish to continue using this program past this hard-coded expiration time and you want to defeat its check for the time

### Part 2: unexpire

- The program calls the C library function *time()* to get the current time
- You will create a file called **newtime.c** that:
	- Implements a different version of the time() function that returns a date in the range Jan 1 2021 … Jan 1 2021 so the expiration check will pass
	- However, you want the program to report the correct time *after* the check takes place
		- Your *time()* function will pass future requests straight through to the standard library *time* function
- newtime.c will be compiled into a shared library that you will preload via export LD\_PRELOAD=\$PWD/newtime.so

### Example runs

#### If we run *unexpire*, it tells us that access has expired

\$ **./unexpire** It is now Feb 20 2022 18:40:28 You cannot run this program before Fri Jan 1 00:00:00 2021 This software expires at Sat Jan 1 00:00:00 2022

ACCESS DENIED: It is now Feb 20 2022 18:40:28. Access expired at Sat Jan 1 00:00:00 2022

#### But if we preload our *time* library – newtime.so – and run *unexpire*:

\$ **LD\_PRELOAD=\$PWD/newtime.so ./unexpire** It is now Sep 01 2021 01:00:00 You cannot run this program before Fri Jan 1 00:00:00 2021 This software expires at Sat Jan 1 00:00:00 2022

Sep 01 2021 01:00:00: access granted! The current time is: Feb 20 2022 18:41:46 PASSED! You reset the time successfully!

## What you need to do

### • This is similar to Part 1

– Your library will load and call the real function … in some cases

### • You need to define a suitable time

- Pick a time in the range Jan 1 2021 … Jan 1 2022
- Figure out how to encode it so *time* can return it
- You can compute this outside of the program
	- Or you can use a combination of *strptime* and *mktime* to set the time
	- **strptime:** converts a human-friendly time into a struct tm
	- *mktime*: converts a struct tm into seconds count that *time* can return
	- Do a bit of research read the man pages it's not hard!

### • You need to keep state

- You want to return your custom time just the first time then pass through to *time*
- You can keep state in a static or global variable

### What to submit

- You must do this assignment on an iLab system
- Submit a zip file that contains
	- hidefile/hidefile.c *your definition of readdir for Part 1*
	- unexpire/newtime.c *your definition of time for Part 2*

To prepare the zip file, you can go to the top-level directory of the download package and run

**make zip**

# The End